Technical Information

January 2013

# **Firmware Update V 3.11 B377**

- **Formatting of external 2 GB memory cards**
- **Device configuration with encryption password**
- **Switching on and off the PC when the Digta device is connected**

## **for Digta 420 version 3.11**

**Formatting of external 2 GB memory cards**

Until now it was possible to use 1 GB of memory, after an external SD card with 2 GB memory capacity had been formatted in the Digta 420. Firmware B377 allows to make use of the total memory capacity of 2 GB.

## **Device configuration with encryption password**

To encrypt dictations a proper encryption password for the author is entered into the config.ini system file of the Digta 420 by means of the NetAdministration.exe configuration software. The encryption password is deleted in the system file after it was read-in into the Digta. With firmware B377 the Digta 420 keeps its password, even if settings are changed by means of the Digta Configurator or by editing the config.ini system file – although the new system file doesn't have a password.

## **Switching on and off the PC when the Digta device is connected**

When a Digta 420 or the docking station was connected to a passive USB Hub in the past, it caused possible problems, if the PC was switched on or off. With version B377, a Digta 420 connected via USB does not cause any problems when the PC is shut down or booted up.

**Benefit from the increased performance and functionality of your Digta**

Grundig Business Systems GmbH

- Product Management/Development -

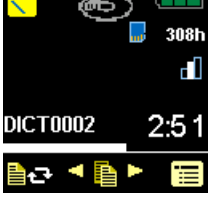

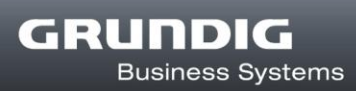

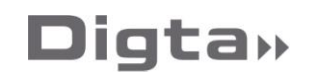

## **Note concerning the Update**

## **Update of the Digta 420 with grey FFWD button (Digta x420)**

Please first of all check which firmware version is currently installed on your Digta.

- Switch on your Digta and press the right menu button.
- Select the "Version" function in the "Settings" submenu.

The version displayed is **V3.10 (B324 or earlier):**

Install the update V3.11 B346 first of all. On the [www.grundig-gbs.com](http://www.grundig-gbs.com/) website at .Support/Download/Firmware/Digta 420" you will find the download as well as installation instructions. Perform the update to version V3.11 B377 afterwards.

## **Update of version V3.11 B346 to V3.11 B377**

After switching on the dictation device the mode selected last is retained (Easy Mode or full operation mode). When the factory settings are restored the Easy Mode is activated.

## **Update from version V3.10 (B324 or earlier) to V3.11 B377**

When the dictation device is switched on, the Easy Mode is activated. The usual full operating mode can be activated when the user switches on the device next time and simultaneously presses the NEW button until the first display (hour glass) appears.

### **Instruction manuals concerning the Easy Mode**

The new functions in V3.11 B346 including the Easy Mode are described in the amended detailed instruction manual. The new quick reference guide explains how to use the dictation device in Easy Mode. The manuals are ready for download on: [www.grundig-gbs.com](http://www.grundig-gbs.com/)

Service/Download/Documentation/Operating manuals/Digta420

## **Extended functions from previous updates**

## **Dictation storage during recording pause**

Some users of the Digta 420 report that they sometimes stop recording only by sliding the switch into the stop position. Completing the dictation, by pressing the red button or fast forward or rewind is not always therefore consistent.

If during such a recording pause, the external memory card (Digta card) was removed or the device turned off because the battery was flat, the last bit of recording is lost.

When connecting to a PC while in this mode, dictation loss could also occur. The new firmware stores the last changes to the dictation on whatever memory is used (internal or external). When next the device is switched on, the cached memory is inserted into the dictation thus ensuring no memory loss.

### **Longer lasting display**

Implementation of different measures allowed to reduce the operational demands on the color display thus providing a special long-life-cycle.

#### **Adjustments**

The mute function of the microphone via the slide switch is also possible in the USB mode.

### **Name with comma**

Authors' names and typists' names can also include a comma, for example "Miller, Jack".

### **Bugfixing**

In rare occurrences the device didn't switch off correctly resulting in problems with the dictation counter. This problem is solved.

### **Corrections in the foreign-language display texts**

In case they were too long, text displays of the following languages have been shortened: French, Italian, Spanish, Danish, Swedish and Norwegian. English texts were translated into the corresponding language.

### **Firmware adaptation for the production of new Digta 420**

Serial production of electronic devices has been modernized over the years, by exchanging discontinued electronic components through updated replacement parts. The use of some of these new components (eg a display) requires adaptation of the controlling software as well. This firmware version includes additional modifications, only developed for newly produced devices, to allow customers to install updates regardless of the year of manufacture or serial number. These modifications are without impact to previously delivered Digtas.

## **Functional safety with barcode reader and RFID reader**

In rare cases devices with an internal memory of 1 GB take a plugged on barcode reader or RFID reader as an erroneous external card. Sometimes problems occurred after scanning, when a barcode or RFID wasn't read faultless. The update assures operational reliability for barcode reader and RFID reader in all memory sizes.

#### **Lock of the device settings**

The ..Easy Mode device settings make for easy workflow with the Digta 420, if necessary the workflow functions are preset. A new feature now allows the administrator to prevent switching back from Easy Mode to "full operating mode". In this case the user no longer can alter the device settings. A cutback of workflow functions which are not used in a dictation organization (e.g. group or priority) is possible that way as well.

To do this a parameter value has to be modified in the configuration file. If you would like to activate this locking function please contact our support team. They are looking forward to advise you on the configuration options and will provide you with a description.

[www.grundig-gbs.com](http://www.grundig-gbs.com/) on Service/Service-Info/Technical Support

#### **Display of the current dictation after switching on**

When switching on the device the folder selected last and the dictation processed last will be displayed. If no new dictation is selected after switching on the dictation device, the dictation processed last will be opened at the position it was before switching off the device.

### **Facelift: brighter display**

Most display symbols come with brighter colours. Battery charging is displayed in illuminated, large size.

New power saving measures increase the battery operation time by about half an hour in spite of a higher power consumption due to the brighter display.

#### $\bullet$ **Facelift: Easy Mode**

The "Easy Mode" setting was designed for all those who just want to dictate. The functions in the display have been streamlined to the essentials and also the buttons have been honed down to the most important dictation functions. The deleting and insertion functions are activated by a single keystroke.

Settings which have been done in the usual full mode will remain the same after changing to "Easy Mode". This includes e.g. the microphone sensitivity as well as the allocation of dictation types, groups and typists on request when starting a new dictation.

The "Easy Mode" can be activated when the user switches on the Digta 420 as usual and simultaneously presses the NEW button as long as the hour glass appears in the display. The user can switch back the mobile dictation device to full mode at any time. After resetting to the factory settings the dictation device starts in Easy Mode. In this case the USB connection is preset to "Auto connect" and the microphone sensitivity to "Dictation" (medium setting).

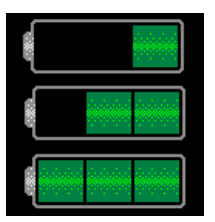

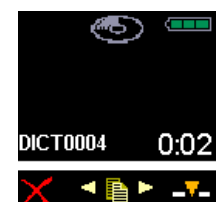

## **Alphanumeric editor for No./Reference**

Until now the ..No./Reference" field in the DSS dictation header could only be filled in via Digta Soft. Now letters, numbers and special characters like patient numbers and reference numbers can be entered on request with a new dictation. The digits are selected via the left-right buttons. The digits are taken over with the left selection button thus editing the desired word. The entry is closed via the right check button and taken over to the dictation.

If a company doesn't use all digits, the digits which shall be available can be predefined by the system administrator, as it's much quicker to search and enter digits in an area with a reduced character set.

#### **Data lists**

A list with IDs can be read in to the dictation device (e.g. patient or client number, also scanned barcode or RFID recognition) together with text information. This information is created on your PC in the CSV format (comma separated values), e.g. via Excel or automatically from a database and stored under the file name of "ids.csv". After transfer to the "System" folder of the Digta this information is scanned in after switching on the dictation device.

#### Exemple:

"ID", "Name", "First name", "Date of birth" "1443", "Modschiedler", "Reinhold", "09.02.1978", "male" "3221", "MissO'Public", "Helga", "01.01.1911", "female"

The values are separated through commas/semicolons. The first line contains the field names (Table legend).

The data list can be read in the menu at any time. If a data set is selected a new dictation can be started at once featuring this stored data set in the dictation header.

#### **ID display**  $\bullet$

Not only the "ID" symbol but the topic field entry itself – e.g. a barcode or a data list ID - shows up above the dictation name during play back stop. There is a new menu item .Display ID" in the "Switches" menu. A selection between "Symbol" and "Content" can be made there. The default setting is "Symbol".

### **Functions to be switched off**

The menu functions "Folder", "Formatting" and "Factory setting" can be switched off by the system administrator. This eliminates loss of dictations being stored in wrong folders or unintentional deletion through memory formatting.

Operation of the device can also be reduced to Easy Mode by disabling the full mode change function.

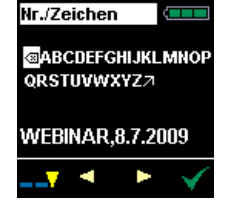

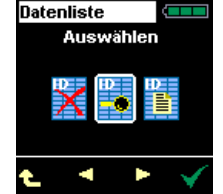

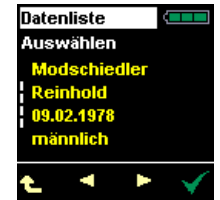

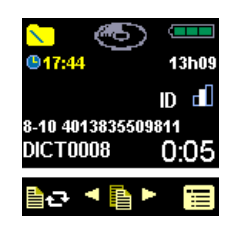

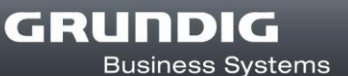

A system administrator can prevent storing on external memory cards in the device configuration. In this case only the internal memory is available for use. This prevents dictation loss generated through lost memory cards.

#### **Priority for new dictation on request**

The "Workflow lists" menu can be preset that a request on the dictation priority prompts if the NEW button is pressed. Thus dictations can be assigned easier with a priority by the user, as it is no longer necessary to open the Modify menu after the dictation end. Dictations with priority have max. author's priority. By now priority 15 is preset.

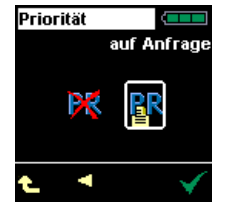

GRUNDIG

**Business Systems** 

### **Automatic formatting**

Grundig Business Systems recommends to format the memory now and then to avoid strong fragmentation of the memory leading to slower reaction of the dictation device during new recordings, over writings, attachments and insertions. Now the user no longer has to care about these features, as the memory of the device will be formatted after 50 dictations when the device is switched off if there are no dictations in it. If there are "other" files in the memory, e.g. .doc, .ppt files or dictations from other authors, a security prompt will appear. The number of dictations after which the formatting is done automatically can be changed with Digta Soft.

### **Refinements concerning transcription operation with foot control and headphones**

The Digta 420 was refined to facilitate increased efficiency in the "Stand-Alone-Operation" mode (i.e. without PC software or PC connection). The following improvements have been carried out to ease the use of the Digta 420 as a transcription station:

- The playback volume on the headphones connected to the Digta Station has been increased.
- All dictated material is protected against inadvertent overwriting or additions, provided the Digta 420 remains docked in the Digta Station. The assistant is also able to delete dictated material, so that the empty memory card can be returned to the original user.
- Pressing the right-hand pedal selects the backspace time to repeat the last section of the text. When the Digta is placed into the Digta Station, the backspace time in seconds can be selected in the settings menu in the new "short backspace" menu item.

### **Adjustable fastforward and rewind speed**

Some users of the system want to be able to make shorter leaps in the text when briefly touching the fastforward or rewind buttons, particularly when using the foot control. Now you can set a slower speed via the "Settings, FFWD/Rewind" menu item.

## **Time display**

There is a permanent time display on the top left during record, play back and stop. The display can be switched off in the menu.

## **Dictation position number**

The dictation position number of the current dictation as well as the total dictation number is displayed above the dictation name in the folder during record, play back and stop. The display can be switched off in the menu.

Examples: 1-4 first dictation of four<br>2-4 second dictation of f second dictation of four